# ZEISS ABIS Planner

#### Effektivität in der Oberflächenkontrolle

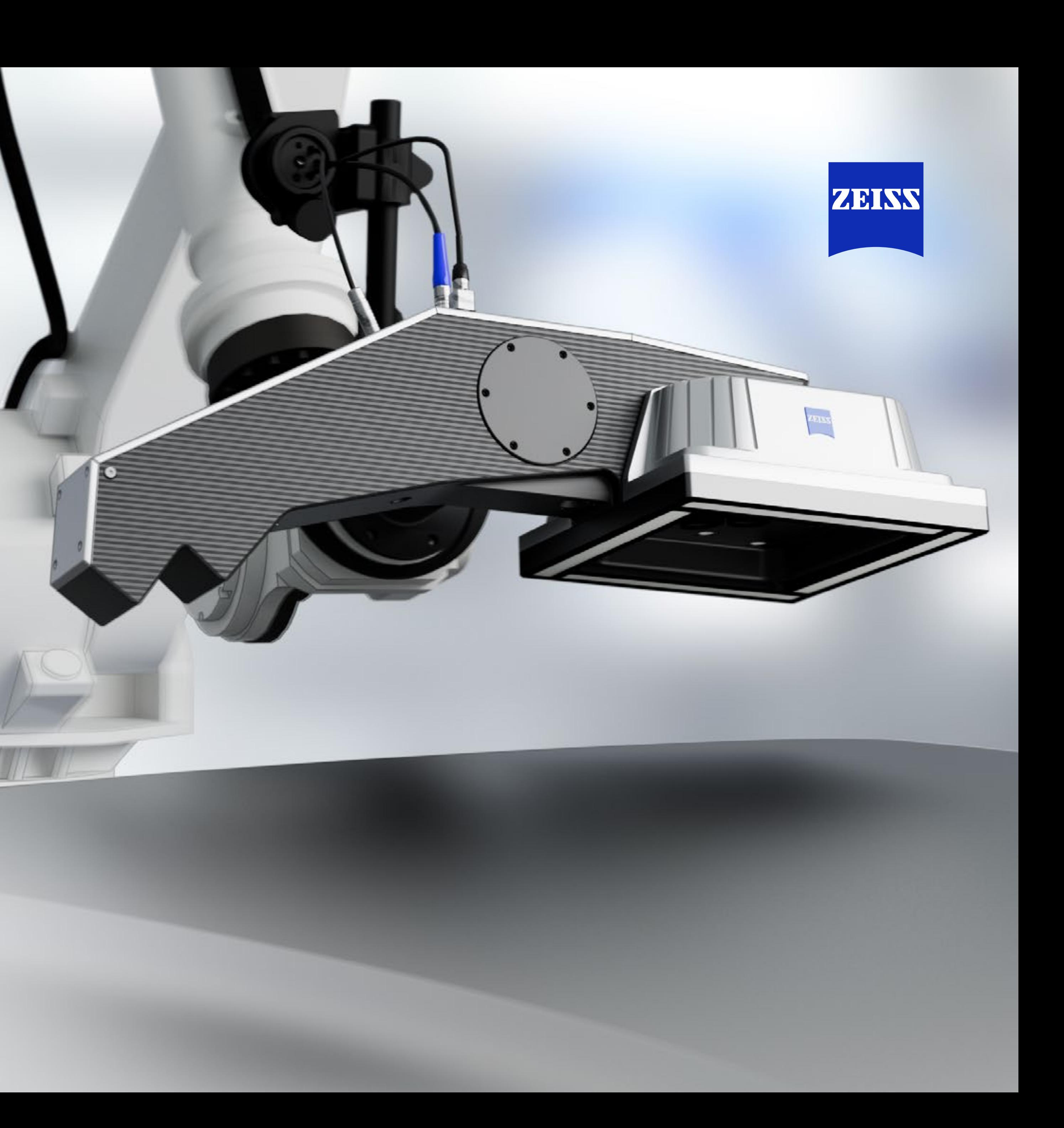

## Offline planen, live prüfen

ZEISS ABIS Planner ist Ihr effizientes Offline-Tool zur Erstellung von Prüfprogrammen in der Roboterzelle. Neue Inspektionsprogramme können erstellt und hinzugefügt werden, ohne den laufenden Betrieb zu unterbrechen.

**Ihr Vorteil: Reduzierte Downtimes in der Produktion**

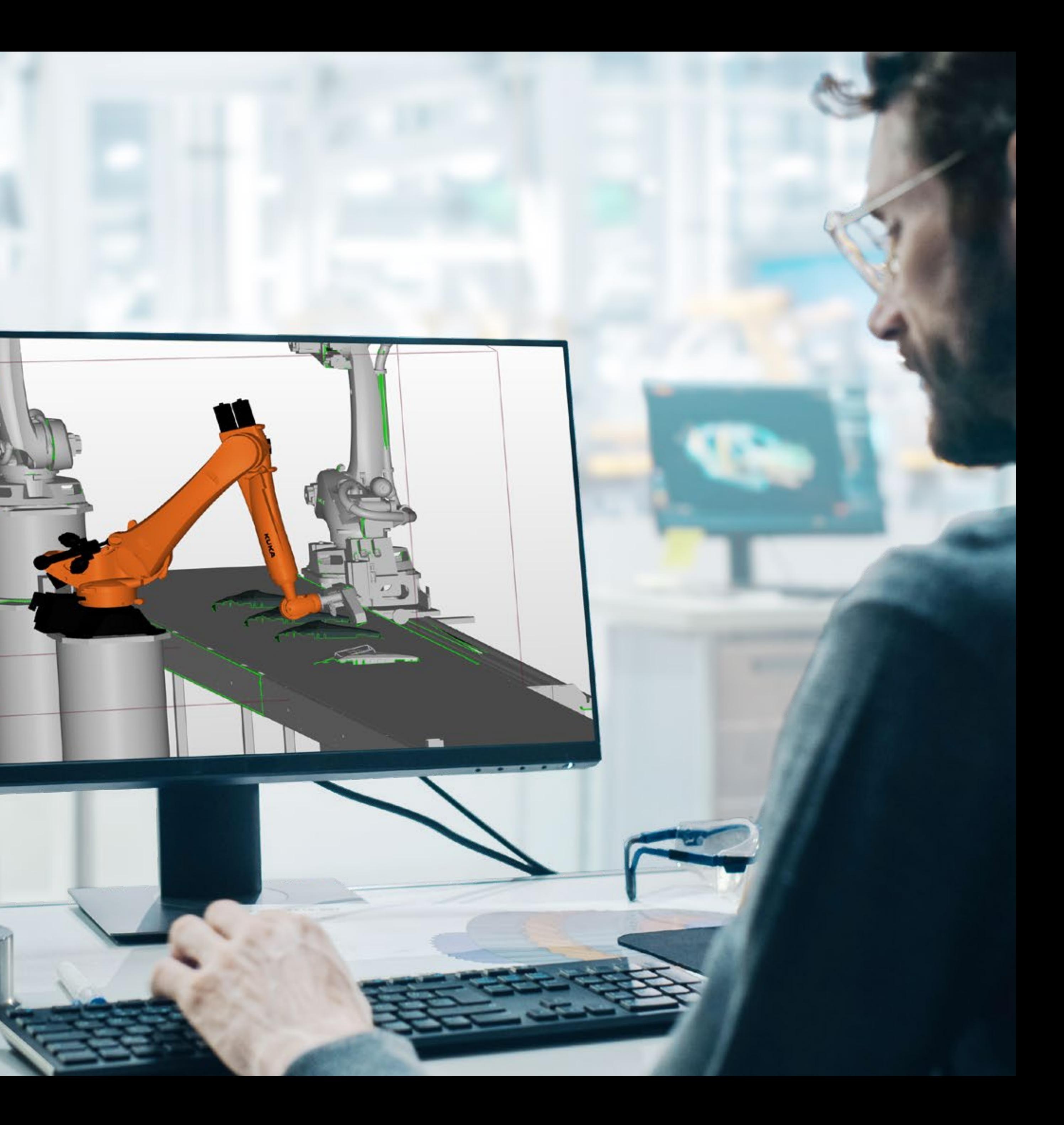

#### **Roboterprogrammierung: Schnell. Einfach. Effizient.**

Mit ZEISS ABIS Planner sparen Sie Zeit und Geld. Erstellen Sie offline virtuelle Roboterzellen und -positionen. Greifen Sie noch schneller auf Ihre bereits erstellen Projekte zu.

- Erstellung der virtuellen Roboterzelle als maßstabsgetreues 3D-Modell durch Import von CAD-Daten oder Verwendung von Standard-Geometrien (Quader, Kugel, Zylinder, Kegel)
- Individuell erweiterbare Roboterbibliotheken
- Vorprogrammierte Roboterbewegungen, inklusive Home-Position und Achsgrenzen
- **E** Sensorausrichtung durch "Click and Pick"-Funktion
- Automatische Kollisionskontrolle und Fehlervisualisierung
- **•** Spiegelfunktion
- **Optimale Sensorpositionierung zum Bauteil durch** virtuelles Augenbild

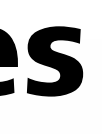

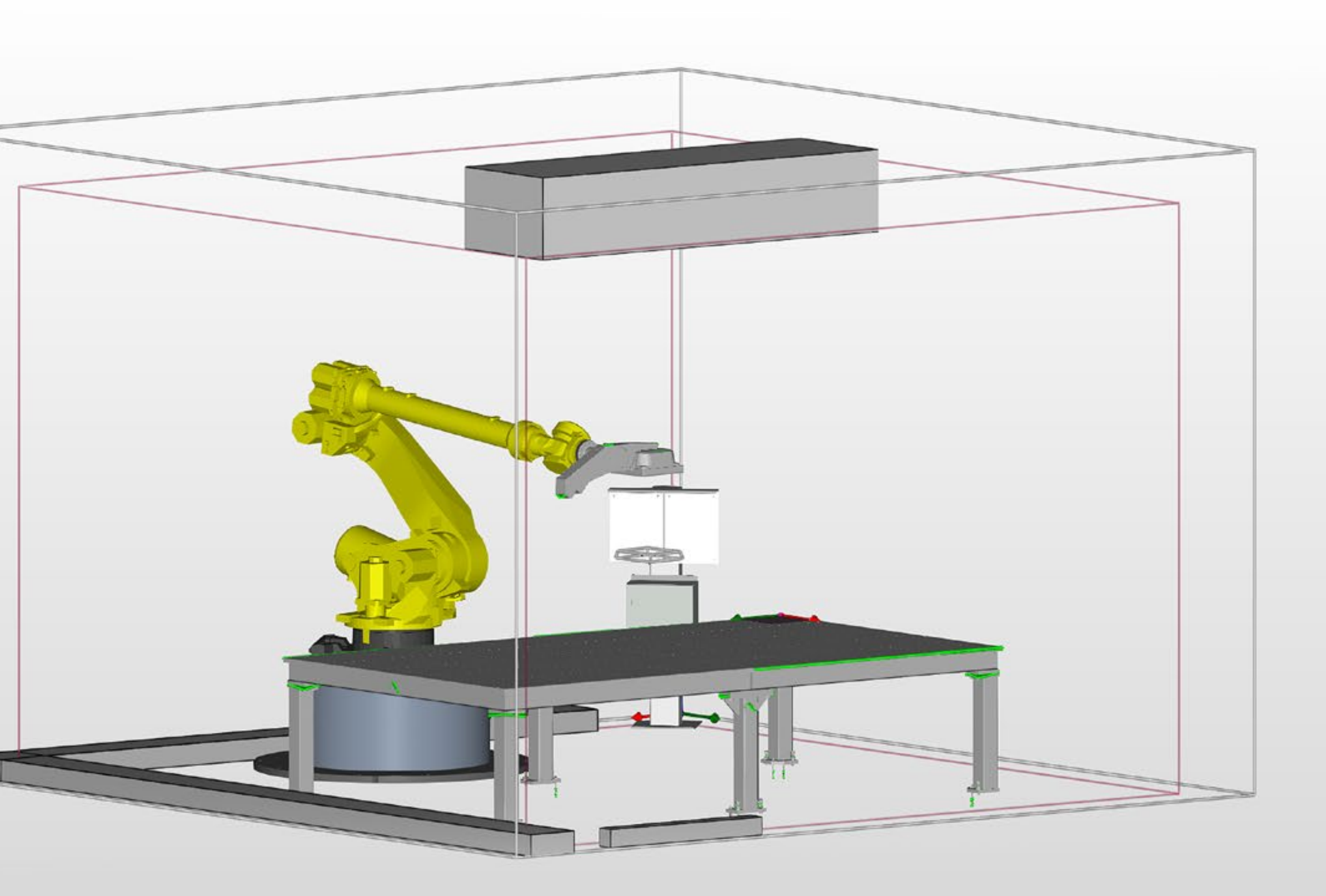

## Die wichtigsten Software-Features auf einen Blick

## Reduzierter Programmieraufwand – hohe Anlagenverfügbarkeit

- Signifikante Zeitersparnis bei der Konfiguration einer ABIS-Station
- **•** Steigerung von Produktivität und Effizienz
- **•** Vermeidung von Stillstandzeiten der Produktionsanlage aufgrund von Programmieraufwand

Oberflächeninspektion im Produktionshochlauf

- Deutlich frühere Einsatzmöglichkeit der
- Hohe Benutzerfreundlichkeit keine Roboterfachkenntnisse nötig

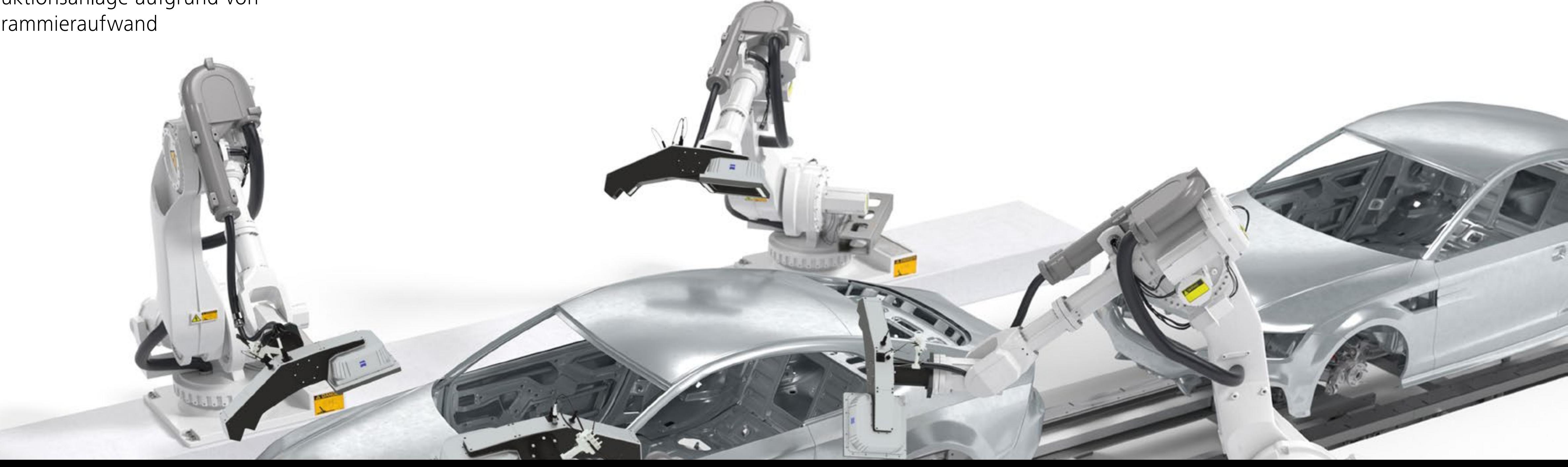

#### **01 Roboterzelle auswählen**

Erstellen Sie Ihre Roboterzelle mit dem Editor, importieren Sie ein CAD-Modell Ihrer Zelle oder wählen Sie ein bereits erstelltes Layout aus Ihrer Datenbank.

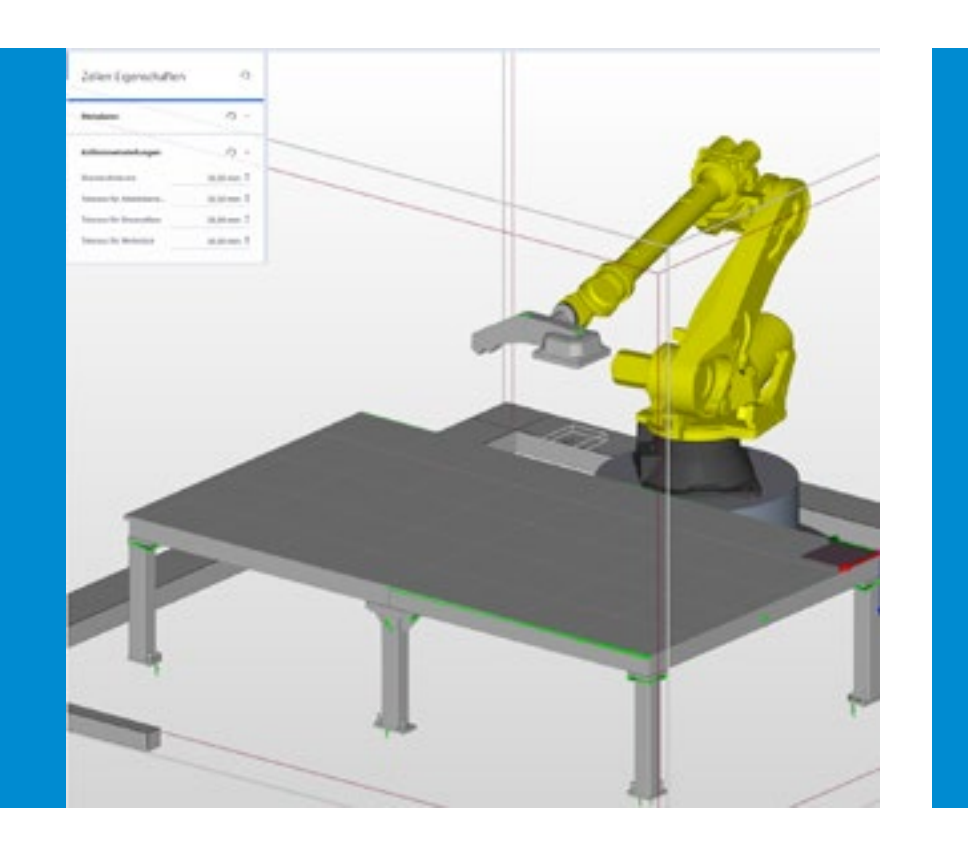

#### **02 Werkstück hinzufügen**

Wählen Sie das zu inspizierende Werkstück aus und platzieren Sie es auf dem Ablagetisch oder Förderband. Das eigene Koordinatensystem der Zelle erleichtert Ihnen die Positionierung.

# **03**

#### **Sensorpositionierung**

Definieren Sie die Inspektions- und Umfahrpositionen – manuell oder per "Click and Pick". Überprüfen Sie die optimale Sensorposition über das patentierte, virtuelle Augenbild. Alternativ können Sie ein bereits abgelegtes Prüfprogramm importieren.

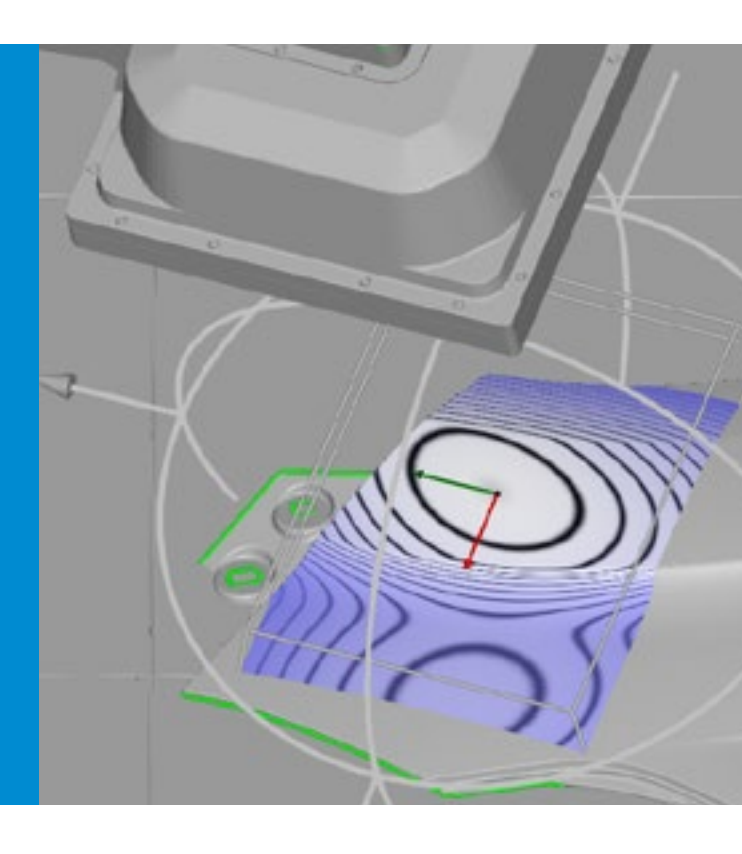

## **04**

#### **Automatische Kollisionskontrolle**

Im virtuellen Probelauf werden Ihnen Kollisionen oder Fehler angezeigt. Eine Neupositionierung des Bauteils auf dem Ablagetisch/Förderband oder die manuelle Anpassung des Prüfprogramms ermöglicht einen optimalen Ablauf.

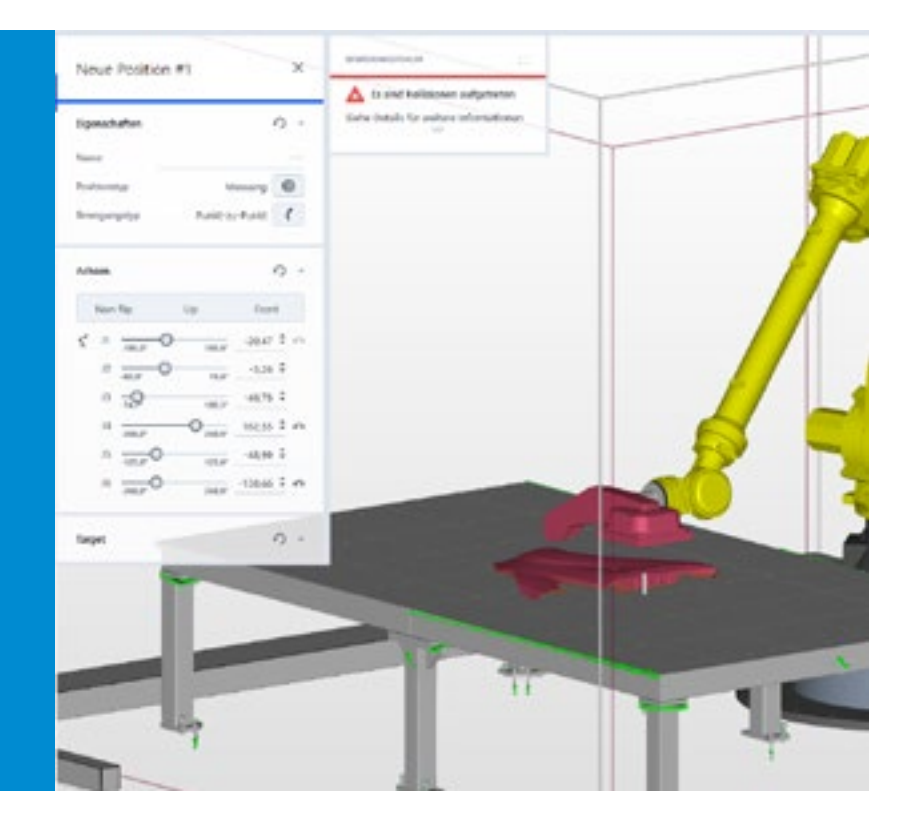

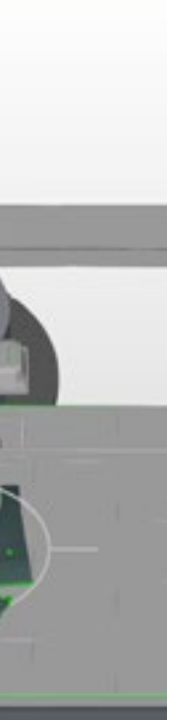

# In vier Schritten zum fertigen Prüfprogramm

# ZEISS ABIS Planner Systemspezifikationen

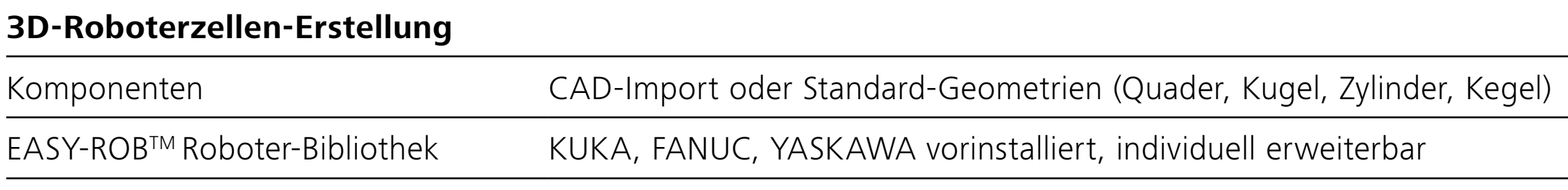

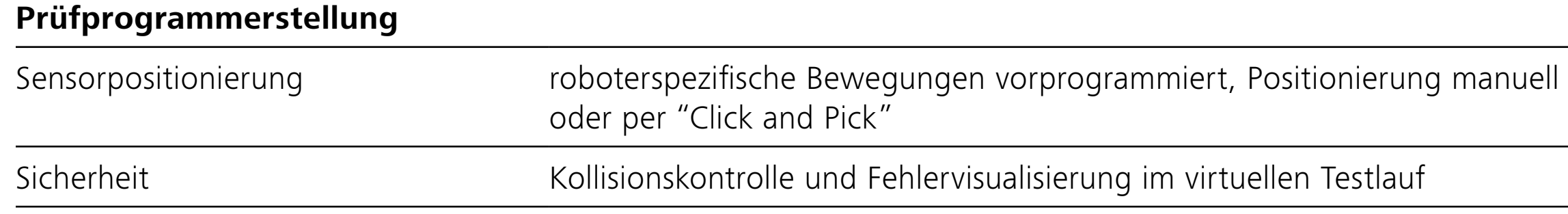

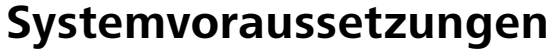

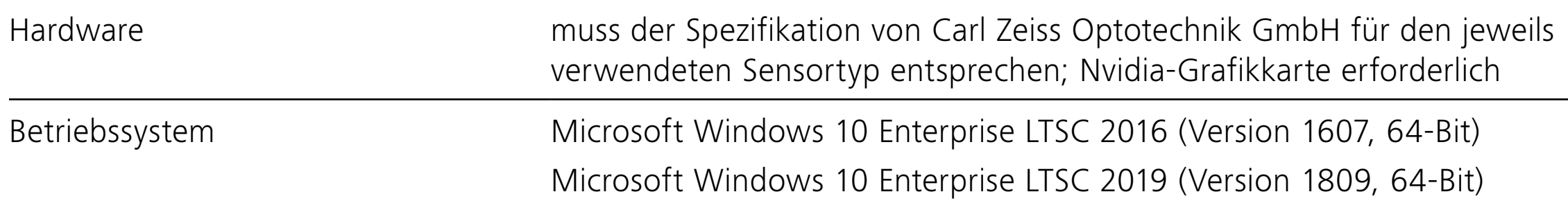

#### **Optionen**

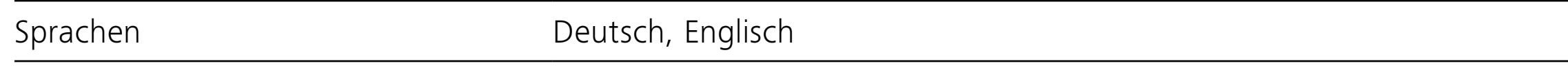

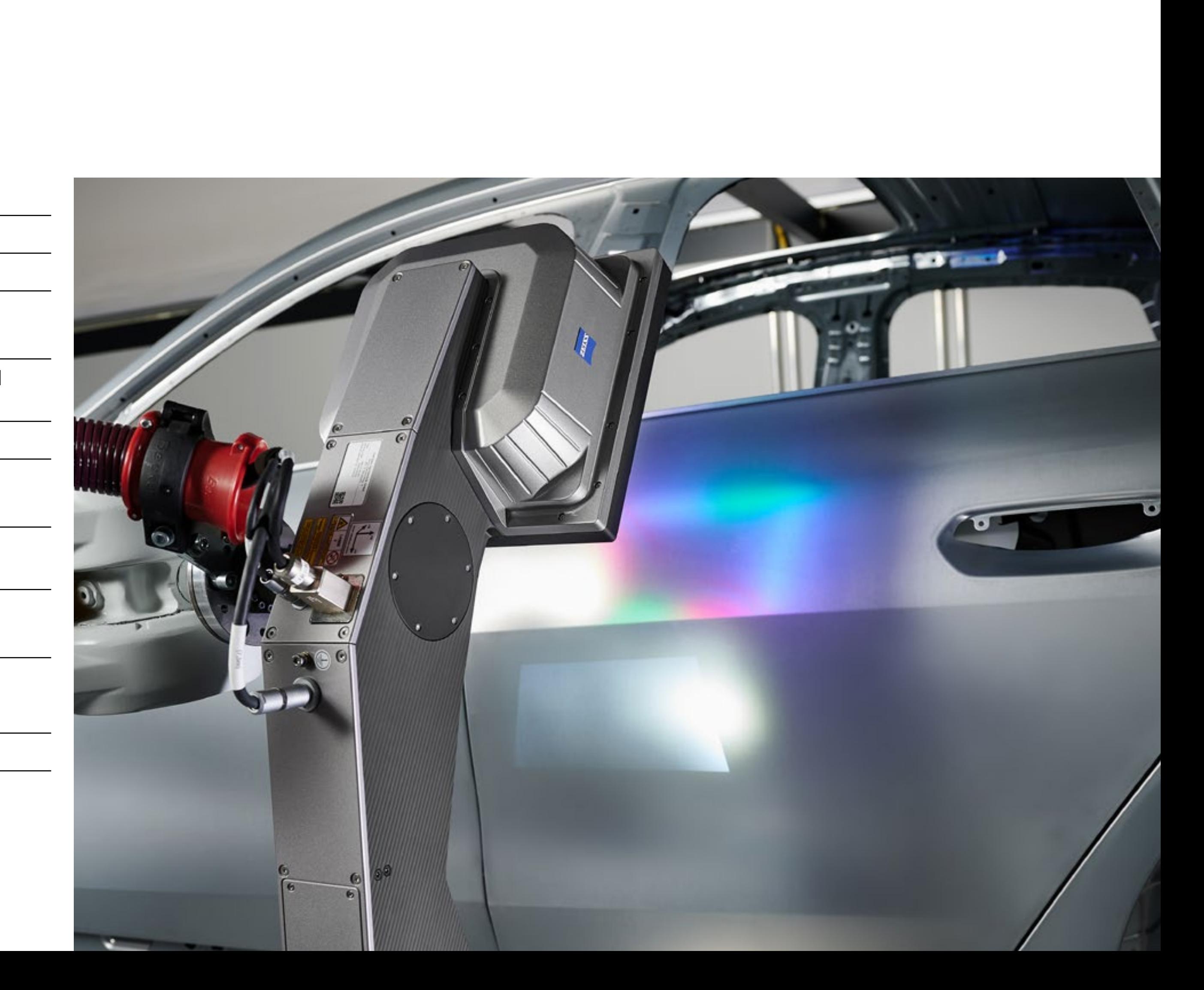

MEHR ERFAHREN

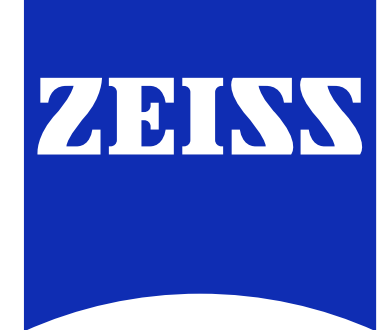

Seeing beyond